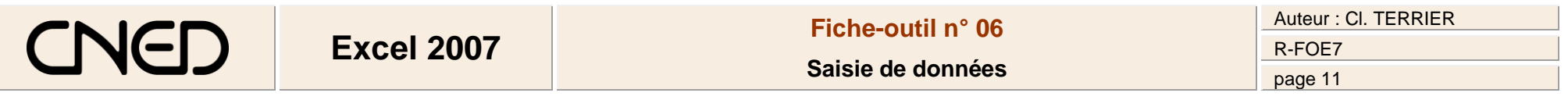

## **1. CHANGER DE CELLULE ACTIVE**

- Pointer et cliquer la cellule désirée
- Ou
- Cliquer les flèches ou l'ascenseur des barres de défilement

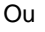

 $\sqrt{2}$ 

- **[F5]**
- Cliquer dans la zone : **Référence**
- Saisir les coordonnées de la cellule à rendre active

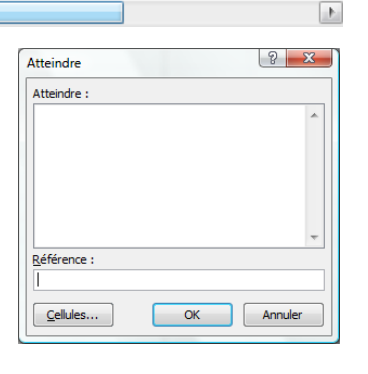

## **2. SAISIR DES DONNEES**

- Activer la cellule dans laquelle faire la saisie (Cf. 1)
- Saisir la donnée au clavier (voir ci-dessous)
- Valider par **[Entrée]** ou cliquer la cellule suivante
- **Nombre :**
- Saisir le nombre sans espace. *Le message #### signifie que la colonne n'est pas assez large.*
- **Texte :**
- Saisir le texte au clavier. *[Alt] + [Entrée] pour revenir à la ligne dans la même cellule.*
- **Date ou heure :**
- Saisir la date en séparant les données par **/** ou **–** (12/02/2006)
- Saisir l'heure en séparant les données par **:** (12:10:26)
- **Série de données incrémentées**
- (Voir 3)
- **Saisir une donnée dans plusieurs feuilles de calcul**
- Cliquer les onglets des feuilles destinations avec la touche **[Ctrl]** enfoncée
- Saisir dans la 1re feuille, les données à afficher dans toutes les feuilles

## *3.* **RECOPIER DE DONNEES INCREMENTEES**

*Selon la nature et le format des données recopiées, Excel réalise une simple copie de la donnée initiale ou crée une série de données. Exemple : Les cellules grisées sont les cellules sélectionnées avant la recopie.*

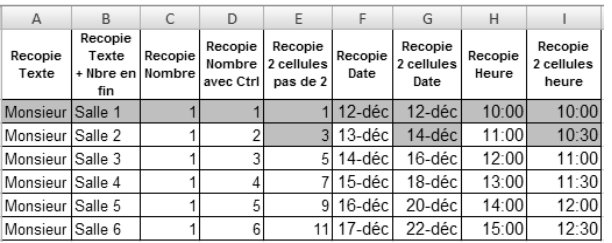

- Sélectionner la cellule ou la zone à recopier
- Cliquer-glisser le bouton de recopie de la cellule ou de la zone

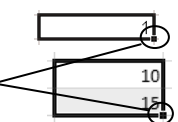

## **4. MODIFIER DES DONNEES**

- Double-clic sur la donnée à modifier ou **[F2]**
- Modifier la donnée en utilisant les touches suivantes :
- **[->] et [<-]** : déplace le curseur à droite ou à gauche
- **[Inser]** : permet d'insérer des caractères
- **[Suppr]** : détruit le caractère à droite du curseur
- **[<--]** : détruit le caractère à gauche du curseur

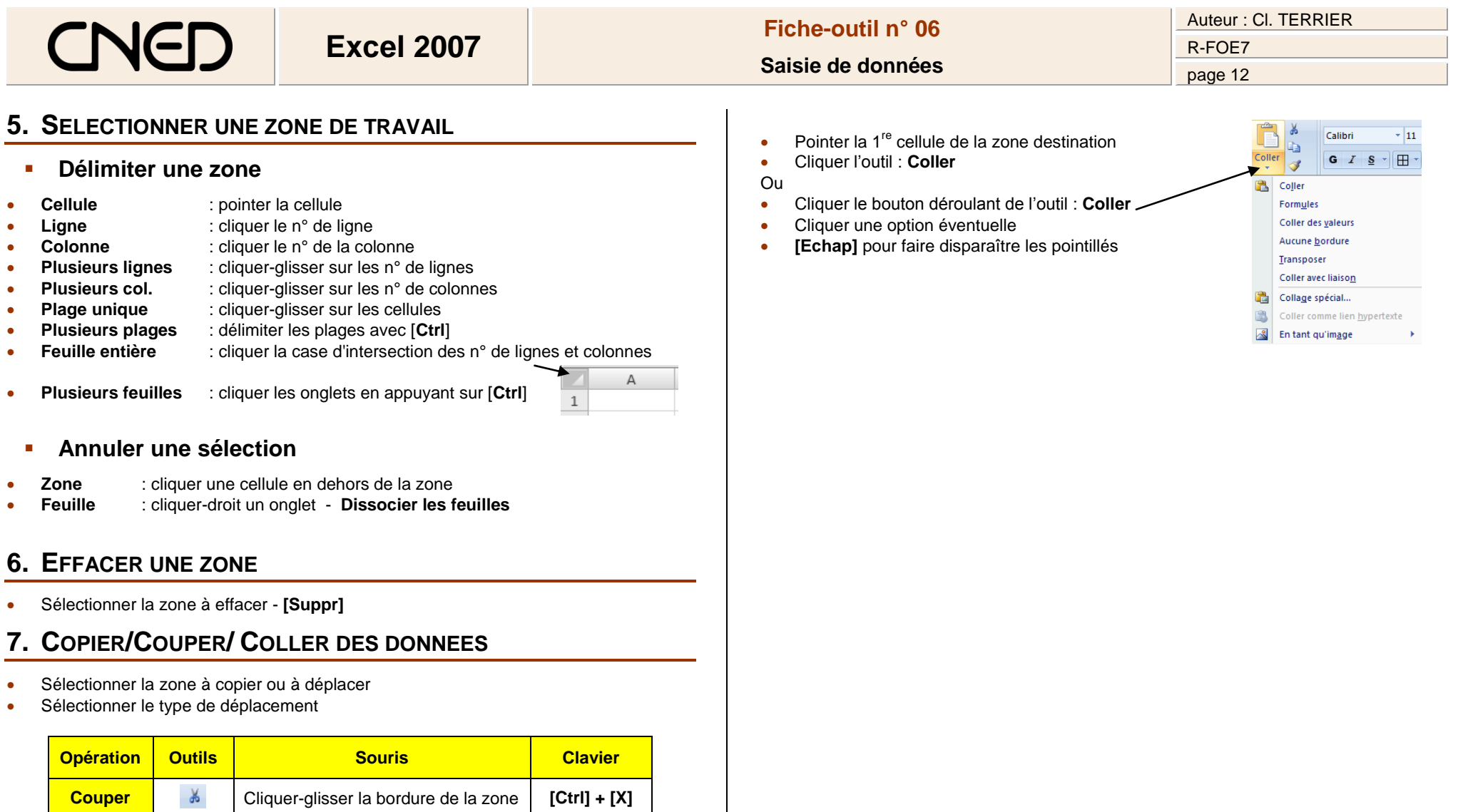

**Copier Cliquer-glisser la zone avec [Ctrl]**  $\begin{bmatrix} \mathsf{Ctrl} \end{bmatrix}$  **<b>[Ctrl] + [C]** 

**Coller** Décliquer à l'endroit où coller **[Ctrl] + [V]**<br>Coller